# **labibi Documentation**

Release 1.0

C. Titus Brown

Jun 05, 2017

# Contents

|     | <b>Start</b><br>1.1 | here: Start an Amazon Web Services computer:         Click here to go to the workshop etherpad |
|-----|---------------------|------------------------------------------------------------------------------------------------|
| 2 1 | Full t              | able of contents:                                                                              |
| 2   | 2.1                 | Start an Amazon Web Services computer:                                                         |
| 2   | 2.2                 | Log into your instance with the UNIX shell                                                     |
| 2   | 2.3                 | Log into your instance from a Mac or Linux machine                                             |
| 2   | 2.4                 | Log into your instance from a Windows machine                                                  |
| 2   | 2.5                 | Configure your instance firewall                                                               |
| 2   | 2.6                 | Running RStudio Server in the cloud                                                            |
| 2   | 2.7                 | Creating your own Amazon Machine Image                                                         |
| 2   | 2.8                 | Working with persistent storage: volumes and snapshots                                         |
| 2   | 2.9                 | Terminating your instance                                                                      |
| 2   | 2.10                | Things to mention and discuss                                                                  |

#### 3 Indices and tables

This is the documentation for a workshop on Amazon Web Services, offered at UC Davis (and broadcast online) on March 7, 2016. The workshop page is here.

# CHAPTER 1

Start here: Start an Amazon Web Services computer:

Click here to go to the workshop etherpad

# CHAPTER 2

# Full table of contents:

# Start an Amazon Web Services computer:

This page shows you how to create a new "AWS instance", or a running computer.

Start at the Amazon Web Services console (http://aws.amazon.com/ and sign in to the console).

### 0. Select "EC2 - virtual servers in the cloud"

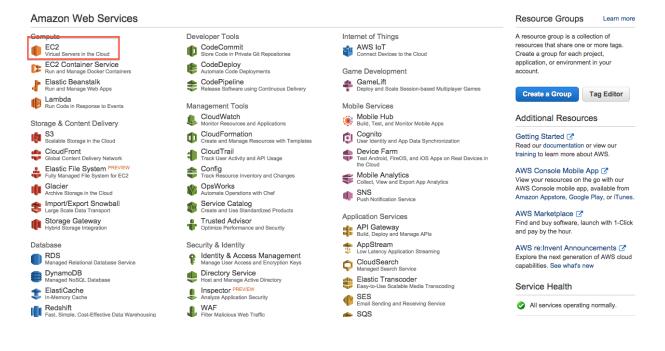

## 1. Switch to zone US West (N California)

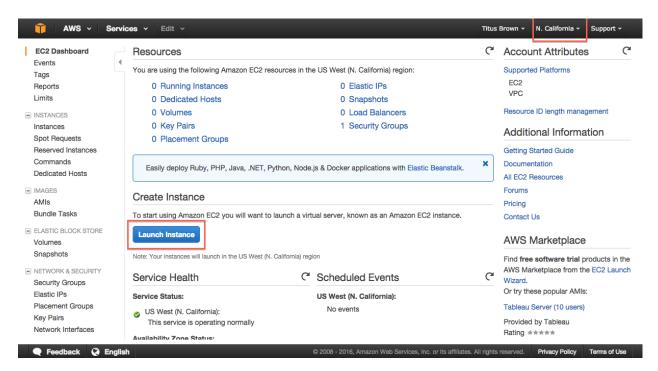

## 2. Click on "Launch instance."

### 3. Select "Community AMIs."

| hoose AMI 2. Choose Ins     | stance Type 3. Config              | ure Instance 4. Add Storage 5. Tag Instance 6. Configure Security Group 7. Review                                                                                                    |                   |
|-----------------------------|------------------------------------|----------------------------------------------------------------------------------------------------|-------------------|
| VI is a template that conta | ains the software confi            | chine Image (AMI)<br>juration (operating system, application server, and applications) required to launch your instance. You can sele<br>or you can select one of your own AMIs.                                                                                         | Cancel and Exit   |
| lick Start                  |                                    | K < 1t                                                                                                    | o 22 of 22 AMIs > |
| My AMIs                     | <b>(</b>                           | Amazon Linux AMI 2015.09.2 (HVM), SSD Volume Type - ami-d1f482b1                                                                                                    | Select            |
| AWS Marketplace             | Amazon Linux<br>Free tier eligible | The Amazon Linux AMI is an EBS-backed, AWS-supported image. The default image includes AWS command line tools, Python, Ruby, Perl, and Java. The repositories include Docker, PHP, MySQL, PostgreSQL, and other packages. Root device type: ebs Virtualization type: hvm | 64-bit            |
|                             |                                    | Red Hat Enterprise Linux 7.2 (HVM), SSD Volume Type - ami-d1315fb1                                                                                                    | Select            |
| Free tier only (j)          | Red Hat<br>Free tier eligible      | Red Hat Enterprise Linux version 7.2 (HVM), EBS General Purpose (SSD) Volume Type Root device type: ebs Virtualization type: hvm                                                                                                    | 64-bit            |
|                             | 3                                  | SUSE Linux Enterprise Server 12 SP 1 (HVM), SSD Volume Type - ami-6d701b0d                                                                                                    | Select            |
|                             | SUSE Linux<br>Free tier eligible   | SUSE Linux Enterprise Server 12 Service Pack 1 (HVM), EBS General Purpose (SSD) Volume Type. Public Cloud,<br>Advanced Systems Management, Web and Scripting, and Legacy modules enabled.                                                                                | 64-bit            |
|                             |                                    | Root device type: ebs Virtualization type: hvm                                                                                                    |                   |

Feedback Services, Inc. or Its affiliates. All rights reserved.
 Privacy Policy
 Terms of Use

© 2008 - 2016, Amazon Web Services, Inc. or its affiliates. All rights reserved. Privacy Policy Terms of Use

### 4. Search for ami-05384865 (ubuntu-wily-15.10-amd64-server)

Use ami-05384865.

| 🎁 AWS 🗸 Service                                                                                                    | es 🗸 Edit 🗸                                                                                                    | Titus Brown - N. California - Support -          |
|----------------------------------------------------------------------------------------------------|----------------------------------------------------------------------------------------------------|--------------------------------------------------|
| n AMI is a template that contai                                                                                                    | tance Type       3. Configure Instance       4. Add Storage       5. Tag Instance       6. Configure Security Group       7. Review         Amazon Machine Image (AMI)         ins the software configuration (operating system, application server, and applications) required to launch your         aWS Marketplace; or you can select one of your own AMIs.                                                                                                    | Cancel and Exit                                  |
| Quick Start<br>My AMIs<br>AWS Marketplace                                                                                                    | Q ami-05384865       ×         Image: with the server of the server of the s | K < 1 to 1 of 1 AMIs > ><br>865 Select<br>64-Dit |
| Operating system         Amazon Linux         Cent OS         Debian         Fedora         Gentoo         OpenSUSE         Other Linux         Red Hat |                                                                                                    |                                                  |

### 5. Click on "Select."

🗨 Feedback 🔇 English

### 6. Choose m4.large.

| . Choo | se AMI 2. Choose Instance Ty | pe 3. Configure                | Instance 4. Add Sto | rage 5. Tag Instance | 6. Configure Security Group | 7. Review               |                          |
|--------|------------------------------|--------------------------------|---------------------|----------------------|-----------------------------|-------------------------|--------------------------|
|        | 2: Choose an Inst            |                                |                     |                      |                             | 7. 160100               |                          |
| iep    | Family -                     | Туре -                         | vCPUs (j) 👻         | Memory (GiB) -       | Instance Storage (GB)       | EBS-Optimized Available | Network Performance      |
|        | General purpose              | t2.nano                        | 1                   | 0.5                  | EBS only                    | -                       | Low to Moderate          |
|        | General purpose              | t2.micro<br>Free tier eligible | 1                   | 1                    | EBS only                    | -                       | Low to Moderate          |
|        | General purpose              | t2.small                       | 1                   | 2                    | EBS only                    | -                       | Low to Moderate          |
|        | General purpose              | t2.medium                      | 2                   | 4                    | EBS only                    | -                       | Low to Moderate          |
|        | General purpose              | t2.large                       | 2                   | 8                    | EBS only                    | -                       | Low to Moderate          |
|        | General purpose              | m4.large                       | 2                   | 8                    | EBS only                    | Yes                     | Moderate                 |
|        | General purpose              | m4.xlarge                      | 4                   | 16                   | EBS only                    | Yes                     | High                     |
|        | General purpose              | m4.2xlarge                     | 8                   | 32                   | EBS only                    | Yes                     | High                     |
|        | General purpose              | m4.4xlarge                     | 16                  | 64                   | EBS only                    | Yes                     | High                     |
|        |                              |                                |                     |                      | Cancel Previous Re          | wiew and Launch Next:   | Configure Instance Detai |

# 7. Click "Review and Launch."

# 8. Click "Launch."

| 🎁 AWS - Services - Edit -                                                                                                    |                                     |                                               | Titus Brown 🗸                        | N. California 👻 Support 👻            |
|----------------------------------------------------------------------------------------------------|-------------------------------------|-----------------------------------------------|--------------------------------------|--------------------------------------|
| 1. Choose AMI 2. Choose Instance Type 3. Configure Inst                                                                                      | stance 4. Add Storage 5. Tag        | Instance 6. Configure Security Group          | 7. Review                            |                                      |
| Step 7: Review Instance Launch<br>Please review your instance launch details. You can go bac                                                 | ck to edit changes for each section | n. Click <b>Launch</b> to assign a key pair t | o your instance and complet          | te the launch process.               |
| Improve your instances' security. You     Your instances may be accessible from any IP a     You can also open additional ports in your secu | address. We recommend that yo       | update your security group rules to a         | llow access from known IP a          |                                      |
| Your instance configuration is not elig<br>To launch an instance that's eligible for the free<br>tier eligibility and usage restrictions.    | • •                                 |                                               | ons, or storage devices. Lea         |                                      |
| <ul> <li>AMI Details</li> </ul>                                                                                                    |                                     |                                               |                                      | Don't show me this again<br>Edit AMI |
| ubuntu/images/hvm/ubuntu-wily-15.1     Root Device Type: ebs Virtualization type: hvm     Instance Type                                      | 10-amd64-server-20160222 -          | ımi-05384865                                  |                                      | Edit instance type                   |
| Instance Type ECUs vCPUs N                                                                                                    | Memory (GiB) Instance S             | storage (GB) EBS-Optimiz                      | zed Available                        | letwork Performance                  |
|                                                                                                    |                                     |                                               | Ca                                   | ncel Previous Launch                 |
| 🗨 Feedback 🚱 English                                                                                                    | ©                                   | 2008 - 2016, Amazon Web Services, Inc. or     | its affiliates. All rights reserved. | Privacy Policy Terms of Use          |

### 9. Select "Create a new key pair."

Note: you only need to do this the first time you create an instance. If you know where your amazon-key.pem file is, you can select 'Use an existing key pair' here. But you can always create a new key pair if you want, too.

If you have an existing key pair, go to step 12, "Launch instance."

| 🎁 AWS - Services -                                                                                      | Edit 🗸                                                                                                    | Titus Brown - N. California - Support - |
|----------------------------------------------------------------------------------------------------|----------------------------------------------------------------------------------------------------|-----------------------------------------|
| 1. Choose AMI 2. Choose Instance Type                                                                   | 3. Configure Instance 4. Add Storage 5. Tag Instance 6. Configure Security Group 7. Review                                                                                                    | N                                       |
| Step 7: Review Instance<br>Please review your instance launch det                                       |                                                                                                    | pmplete the launch process.             |
| Improve your instance<br>Your instances may be acce<br>You can also open addition                       | Select an existing key pair or create a new key pair<br>A key pair consists of a public key that AWS stores, and a private key file that you store. Togethe<br>they allow you to connect to your instance securely. For Windows AMIs, the private key file is requ<br>to obtain the password used to log into your instance. For Linux AMIs, the private key file allows y<br>securely SSH into your instance. | web servers. Edit security groups       |
| Your instance configu<br>To launch an instance that's<br>tier eligibility and usage res     AMI Details | Note: The selected key pair will be added to the set of keys authorized for this instance. Learn mor<br>about removing existing key pairs from a public AMI.<br>Create a new key pair<br>Key pair name<br>amazon-key                                                                                                    | e s. Learn more about free usage        |
| ubuntu/images/hvm<br>Root Device Type: ebs Vir      Instance Type                                       | You have to download the private key file (*.pem file) before you can continue. Store     it in a secure and accessible location. You will not be able to download the file                                                                                                    |                                         |
| Instance Type ECUs                                                                                      | again after it's created.                                                                                                    | Network Performance                     |
| 🗨 Feedback 🔇 English                                                                                    | © 2008 - 2016, Amazon Web Services, Inc. or its affiliates. A                                                                                                    |                                         |

- 10. Enter name 'amazon-key'.
- 11. Click "Download key pair."
- 12. Click "Launch instance."
- **13. Select View instances (lower right)**

| 🎁 AWS 🗸 Services 🗸 Edit 🗸                                                                                                    |                                                            | Titus Brown 🗸                        | N. California 🗸   | Support +      |
|----------------------------------------------------------------------------------------------------|------------------------------------------------------------|--------------------------------------|-------------------|----------------|
|                                                                                                    |                                                            |                                      |                   |                |
| Launch Status                                                                                                    |                                                            |                                      |                   |                |
|                                                                                                    |                                                            |                                      |                   |                |
| How to connect to your instances                                                                                                    |                                                            |                                      |                   |                |
| Your instances are launching, and it may take a few minutes until they are in the run immediately and continue to accrue until you stop or terminate your instances. | ning state, when they will be ready for you to             | use. Usage hours on your n           | ew instances will | start          |
| Click View Instances to monitor your instances' status. Once your instances are in instances.                                                                        | the <b>running</b> state, you can <b>connect</b> to them t | from the Instances screen. F         | ind out how to co | onnect to your |
| <ul> <li>Here are some helpful resources to get you started</li> </ul>                                                                                               |                                                            |                                      |                   |                |
| How to connect to your Linux instance     Amazon EC2: User Guid                                                                                                    | e                                                          |                                      |                   |                |
| Learn about AWS Free Usage Tier     Amazon EC2: Discussion                                                                                                    | Forum                                                      |                                      |                   |                |
| While your instances are launching you can also                                                                                                    |                                                            |                                      |                   |                |
| Create status check alarms to be notified when these instances fail status check                                                                                     | s. (Additional charges may apply)                          |                                      |                   |                |
| Create and attach additional EBS volumes (Additional charges may apply)                                                                                              |                                                            |                                      |                   |                |
| Manage security groups                                                                                                    |                                                            |                                      |                   |                |
|                                                                                                    |                                                            |                                      | VI                | ew Instances   |
| 🗨 Feedback 🔇 English                                                                                                    | © 2008 - 2016, Amazon Web Services, Inc. or                | its affiliates. All rights reserved. | Privacy Policy    | Terms of Use   |
|                                                                                                    |                                                            |                                      |                   |                |

### 14. Bask in the glory of your running instance

Note that for your instance name you can use either "Public IP" or "Public DNS". Here, the machine only has a public IP.

| 🎁 AWS ~ Servie          | ces 🗸 🛛 Edit 🗸  |                                 |                                                |                        |                                   | Titus Brown 👻    | N. California 🗸 | Supp        | oort •    |
|-------------------------|-----------------|---------------------------------|------------------------------------------------|------------------------|-----------------------------------|------------------|-----------------|-------------|-----------|
| EC2 Dashboard<br>Events | Launch Instanc  | Connect                         | Actions V                                      |                        |                                   |                  | Q               | Ð           | ¢ 0       |
| Tags                    | Q Filter by tag | s and attributes or se          | arch by keyword                                |                        |                                   | 0                | K < 1 to 1      | of 1        | > >       |
| Reports                 |                 |                                 |                                                |                        |                                   |                  |                 |             |           |
| Limits                  | Name            | <ul> <li>Instance ID</li> </ul> | <ul> <li>Instance Type</li> </ul>              | Availability Zone -    | Instance State 👻 S                | tatus Checks     | Alarm Status    | •           | Public DN |
| INSTANCES               |                 | i-0b8237c8                      | m4.large                                       | us-west-1b             | running                           | 🛣 Initializing   | None            | <b>\</b> @  |           |
| Instances               |                 |                                 |                                                |                        |                                   |                  |                 |             |           |
| Spot Requests           |                 |                                 |                                                |                        |                                   |                  |                 |             |           |
| Reserved Instances      |                 |                                 |                                                |                        |                                   |                  |                 |             |           |
| Commands                |                 |                                 |                                                |                        |                                   |                  |                 |             |           |
| Dedicated Hosts         | Instance: i-0b  | 8237c8 Public                   | IP: 54.183.148.114                             | 0.0.0                  |                                   |                  |                 |             |           |
| IMAGES                  |                 |                                 |                                                |                        |                                   |                  |                 |             |           |
| AMIs                    | Description     | Status Checks                   | Monitoring Tags                                |                        |                                   |                  |                 |             |           |
| Bundle Tasks            |                 | Instance ID                     | i-0b8237c8                                     |                        | Public DNS                        | -                |                 |             |           |
| ELASTIC BLOCK STORE     |                 | Instance state                  | running                                        |                        | Public IP                         | 54.183.148.1     | 14              |             |           |
| Volumes                 |                 | Instance type                   | m4.large                                       |                        | Elastic IP                        | -                |                 |             |           |
| Snapshots               |                 | Private DNS                     | ip-172-30-1-108.us-west-<br>1.compute.internal |                        | Availability zone                 | us-west-1b       |                 |             |           |
| NETWORK & SECURITY      |                 | Private IPs                     | 172.30.1.108                                   |                        | Security groups                   | launch-wizar     | d-1. view rules |             |           |
| Security Groups         | Sec             | ondary private IPs              |                                                |                        | Scheduled events                  | No schedule      | d events        |             |           |
| Elastic IPs             |                 | VPC ID                          | vpc-287f154d                                   |                        | AMI ID                            | ubuntu-wily-     | 15.10-amd64-ser | ver-        |           |
| Englis                  | h               |                                 | © 2008                                         | 2016, Amazon Web Servi | ices, Inc. or its affiliates. All | rights reserved. | Privacy Policy  | Terms       | s of Use  |
| amazon-key.pem          |                 |                                 |                                                |                        |                                   |                  |                 | <u>+</u> Sh | ow All    |

You can now Log into your instance with the UNIX shell or Configure your instance firewall.

# Log into your instance with the UNIX shell

You will need the amazon-key.pem file that was downloaded in step 11 of booting up your new instance (see *Start an Amazon Web Services computer:*).

Then, you can either Log into your instance from a Mac or Linux machine or Log into your instance from a Windows machine.

### Log into your instance via the UNIX shell (Mac/Linux)

See: Log into your instance from a Mac or Linux machine

### Log into your instance via MobaXTerm (Windows)

See: Log into your instance from a Windows machine

Logging in is the starting point for most of the follow-on tutorials. For example, you can now install and run software on your EC2 instance.

Go back to the top page to continue: 2016 February AWS tutorial main page

# Log into your instance from a Mac or Linux machine

You'll need to do two things: first, set the permissions on amazon-key.pem:

```
chmod og-rwx ~/Downloads/amazon-key.pem
```

Then, ssh into your new machine using your key:

ssh -i ~/Downloads/amazon-key.pem -l ubuntu MACHINE\_NAE

where you should replace MACHINE\_NAME with the public IP or hostname of your EC2 instance, which is located at the top of the host information box (see screenshot below). It should be something like 54.183.148.114 or ec2-XXX-YYY.amazonaws.com.

Here are some screenshots!

#### Change permissions and execute ssh

% chmod og-rwx ~/Downloads/amazon-key.pem % ssh -i ~/Downloads/amazon-key.pem ubuntu@54.183.148.114 The authenticity of host '54.183.148.114 (54.183.148.114)' can't be established. RSA key fingerprint is b6:de:2f:fb:e7:12:e5:1e:5d:66:37:ef:40:bb:b7:c8. Are you sure you want to continue connecting (yes/no)? yes Warning: Permanently added '54.183.148.114' (RSA) to the list of known hosts.

#### Successful login

```
Are you sure you want to continue connecting (yes/no)? yes
Warning: Permanently added '54.183.148.114' (RSA) to the list of known hosts.
Welcome to Ubuntu 15.10 (GNU/Linux 4.2.0-30-generic x86 64)
 * Documentation: https://help.ubuntu.com/
  Get cloud support with Ubuntu Advantage Cloud Guest:
    http://www.ubuntu.com/business/services/cloud
0 packages can be updated.
0 updates are security updates.
The programs included with the Ubuntu system are free software;
the exact distribution terms for each program are described in the
individual files in /usr/share/doc/*/copyright.
Ubuntu comes with ABSOLUTELY NO WARRANTY, to the extent permitted by
applicable law.
To run a command as administrator (user "root"), use "sudo <command>".
See "man sudo root" for details.
ubuntu@ip-172-30-1-108:~$
```

#### Host information box - MACHINE\_NAME location

| Events                                                                             | Launch Instance  | Connect                                                                      | Actions V                                                                           |                       |                                                                 |                                                | •                                | 0 <b>4</b> ( |
|------------------------------------------------------------------------------------|------------------|------------------------------------------------------------------------------|-------------------------------------------------------------------------------------|-----------------------|-----------------------------------------------------------------|------------------------------------------------|----------------------------------|--------------|
| Tags                                                                               | Q Filter by tags | and attributes or se                                                         | arch by keyword                                                                     |                       |                                                                 | 0                                              | K < 1 to 1                       | of 1 > >     |
| Reports                                                                            |                  |                                                                              |                                                                                     |                       |                                                                 |                                                |                                  |              |
| Limits                                                                             | Name             | <ul> <li>Instance ID</li> </ul>                                              | <ul> <li>Instance Type</li> </ul>                                                   | - Availability Zone - | Instance State 👻 S                                              | Status Checks                                  | <ul> <li>Alarm Status</li> </ul> | Public       |
| INSTANCES                                                                          |                  | i-0b8237c8                                                                   | m4.large                                                                            | us-west-1b            | running                                                         | 🛛 Initializing                                 | None                             | <b>\</b> @   |
| Instances                                                                          |                  |                                                                              |                                                                                     |                       |                                                                 |                                                |                                  |              |
| Spot Requests                                                                      |                  |                                                                              |                                                                                     |                       |                                                                 |                                                |                                  |              |
| Reserved Instances                                                                 |                  |                                                                              |                                                                                     |                       |                                                                 |                                                |                                  |              |
| Commands                                                                           |                  |                                                                              |                                                                                     |                       |                                                                 |                                                |                                  |              |
| Dedicated Hosts                                                                    | Instance: i-0b8  | 237c8 Public                                                                 | IP: 54.183.148.114                                                                  | 0.0.0                 |                                                                 |                                                |                                  |              |
| IMAGES                                                                             |                  |                                                                              |                                                                                     |                       |                                                                 |                                                |                                  |              |
|                                                                                    |                  |                                                                              |                                                                                     |                       |                                                                 |                                                |                                  |              |
| AMIs                                                                               | Description      | Status Checks                                                                | Monitoring Tags                                                                     |                       |                                                                 |                                                |                                  |              |
| AMIs<br>Bundle Tasks                                                               | Description      | Instance ID                                                                  | i-0b8237c8                                                                          |                       | Public DNS                                                      | -                                              |                                  |              |
| Bundle Tasks                                                                       | Description      |                                                                              |                                                                                     |                       | Public DNS<br>Public IP                                         |                                                | 114                              |              |
| Bundle Tasks                                                                       | Description      | Instance ID                                                                  | i-0b8237c8                                                                          |                       |                                                                 | 54.183.148.1                                   | 114                              |              |
| Bundle Tasks                                                                       | Description      | Instance ID<br>Instance state                                                | i-0b8237c8<br>running                                                               |                       | Public IP                                                       | 54.183.148.1                                   | 114                              |              |
| Bundle Tasks<br>ELASTIC BLOCK STORE<br>Volumes<br>Snapshots                        | Description      | Instance ID<br>Instance state<br>Instance type                               | i-0b8237c8<br>running<br>m4.large<br>ip-172-30-1-108.us-west-                       |                       | Public IP<br>Elastic IP                                         | 54.183.148.1                                   | 114<br>rd-1. view rules          |              |
| Bundle Tasks<br>ELASTIC BLOCK STORE<br>Volumes<br>Snapshots                        | ]                | Instance ID<br>Instance state<br>Instance type<br>Private DNS                | i-0b8237c8<br>running<br>m4.large<br>ip-172-30-1-108.us-west-<br>1.compute.internal |                       | Public IP<br>Elastic IP<br>Availability zone                    | 54.183.148.1<br>-<br>us-west-1b<br>launch-wiza | rd-1. view rules                 |              |
| Bundle Tasks<br>E LASTIC BLOCK STORE<br>Volumes<br>Snapshots<br>NETWORK & SECURITY | ]                | Instance ID<br>Instance state<br>Instance type<br>Private DNS<br>Private IPs | i-0b8237c8<br>running<br>m4.large<br>ip-172-30-1-108.us-west-<br>1.compute.internal |                       | Public IP<br>Elastic IP<br>Availability zone<br>Security groups | 54.183.148.1<br>-<br>us-west-1b<br>launch-wiza | rd-1. view rules                 |              |

Logging in is the starting point for most of the follow-on tutorials. For example, you can now install and run software on your EC2 instance.

Go back to the top page to continue: 2016 February AWS tutorial main page

# Log into your instance from a Windows machine

Go follow the instructions this URL:

https://angus.readthedocs.org/en/2015/amazon/log-in-with-mobaxterm-win.html

Logging in is the starting point for most of the follow-on tutorials. For example, you can now install and run software on your EC2 instance.

Go back to the top page to continue: 2016 February AWS tutorial main page

# Configure your instance firewall

Normally, Amazon computers only allow shell logins via ssh (port 22 access). If we want to run a Web service or something else, we need to give the outside world access to other network locations on the computer.

Below, we will open ports 8000-9000, which will let us run things like RStudio Server. If you want to run other things, like a Web server, you'll need to find the port(s) associated with those services and open those instead of 8000-9000. (Tip: Web servers run on port 80.)

### 1. Select 'Security Groups'

Find "Security Groups" in the lower pane of your instance's information page, and click on "launch-wizard-N".

| 🎁 AWS 🗸 Servic                  | ces 🗸 Edit 🗸                    |                          |                          | ٦                                 | Titus Brown 🗸    | N. California 🗸             | Suppor         | t •      |
|---------------------------------|---------------------------------|--------------------------|--------------------------|-----------------------------------|------------------|-----------------------------|----------------|----------|
| EC2 Dashboard<br>Events<br>Tags | Launch Instance Connect         | Actions V                |                          |                                   | 0                |                             | 단 ♥<br>of1 >   | <b>9</b> |
| Reports<br>Limits               | Name Instance I                 |                          | Availability Zone 👻      | Instance State 👻 S                | itatus Checks    | Alarm Status                |                | blic DN  |
| INSTANCES                       | i-0b8237c8                      | m4.large                 | us-west-1b               | running                           | 🛣 Initializing   | None                        | <b>\</b> @     |          |
| Instances                       |                                 |                          |                          |                                   |                  |                             |                |          |
| Spot Requests                   |                                 |                          |                          |                                   |                  |                             |                |          |
| Reserved Instances              |                                 |                          |                          |                                   |                  |                             |                |          |
| Commands                        |                                 |                          |                          |                                   |                  |                             |                |          |
| Dedicated Hosts                 | Instance: i-0b8237c8 Public     | : IP: 54.183.148.114     | 0.0.0                    |                                   |                  |                             |                |          |
| IMAGES                          |                                 |                          |                          |                                   |                  |                             |                |          |
| AMIs                            | Description Status Checks       | Monitoring Tags          |                          |                                   |                  |                             |                |          |
| Bundle Tasks                    | Instance ID                     | i-0b8237c8               |                          | Public DNS                        | -                |                             |                |          |
| ELASTIC BLOCK STORE             | Instance state                  | running                  |                          | Public IP                         | 54.183.148.1     | 14                          |                |          |
| Volumes                         | Instance type                   | m4.large                 |                          | Elastic IP                        | -                |                             |                |          |
| Snapshots                       | Private DNS                     | ip-172-30-1-108.us-west- |                          | Availability zone                 | us-west-1b       |                             |                |          |
| NETWORK & SECURITY              |                                 | 1.compute.internal       |                          |                                   |                  |                             |                |          |
| Security Groups                 | Private IPs                     | 172.30.1.108             |                          | Security groups                   |                  | d-1. view rules             |                |          |
| Elastic IPs                     | Secondary private IPs<br>VPC ID | vpc-287f154d             |                          | Scheduled events<br>AMI ID        |                  | d events<br>15.10-amd64-ser | VOT            |          |
| LIABUG IFS                      | VPCID                           | vpo-20/11040             |                          | AMIID                             | abuntu-wily-     | ro. ru-amuo4-ser            | vor-           |          |
| 🗨 Feedback 🔇 Englist            | h                               | © 2008 - :               | 2016, Amazon Web Service | es, Inc. or its affiliates. All r | rights reserved. | Privacy Policy              | Terms of       | fUse     |
| amazon-key.pem                  |                                 |                          |                          |                                   |                  |                             | <u></u> ◆ Show | All ×    |

# 2. Select 'Inbound'

| 🎁 AWS 🗸 Servi           | ces 🗸 🛛 Edit 🗸  |                          |              |                 | Titus             | Brown 🗸  | N. California 🗸                          | Suppo        | rt v    |    |
|-------------------------|-----------------|--------------------------|--------------|-----------------|-------------------|----------|------------------------------------------|--------------|---------|----|
| EC2 Dashboard<br>Events | Create Security | Group Actions V          |              |                 |                   |          |                                          | <del>0</del> | ¢ @     | 3  |
| Tags                    | Q search : :    | sg-1e6d817a 💿 Add filter |              |                 |                   | 0        | K < 1 to 1                               | of 1         | >>      |    |
| Reports<br>Limits       | Name            | - Group ID               | •            | Group Name      | VPC ID            | - Desc   | ription                                  |              |         |    |
| INSTANCES               |                 | sg-1e6d817a              |              | launch-wizard-1 | vpc-287f154d      | launc    | h-wizard-1 created                       | 2016-0       | 3-06T15 | 5: |
| Instances               |                 |                          |              |                 |                   |          |                                          |              |         |    |
| Spot Requests           |                 |                          |              |                 |                   |          |                                          |              |         |    |
| Reserved Instances      |                 |                          |              |                 |                   |          |                                          |              |         |    |
| Commands                |                 |                          |              |                 |                   |          |                                          |              |         |    |
| Dedicated Hosts         | Security Group: | sg-1e6d817a              |              | 000             |                   |          |                                          |              | 88      |    |
| IMAGES                  |                 |                          |              |                 |                   |          |                                          |              |         |    |
| AMIs                    | Description     | Inbound Outbound         | Tags         |                 |                   |          |                                          |              |         |    |
| Bundle Tasks            | -               |                          |              |                 |                   |          |                                          |              |         |    |
| ELASTIC BLOCK STORE     |                 | Group name laur          | hch-wizard-1 |                 | Group description |          | vizard-1 created 20<br>5:20:28.001-08:00 | 16-          |         |    |
| Volumes                 |                 | Group ID sg-             | 1e6d817a     |                 | VPC ID            | vpc-287f | 154d                                     |              |         |    |
| Snapshots               |                 |                          |              |                 |                   |          |                                          |              |         |    |
| NETWORK & SECURITY      |                 |                          |              |                 |                   |          |                                          |              |         |    |
| Security Groups         |                 |                          |              |                 |                   |          |                                          |              |         |    |
| Elastic IPs             |                 |                          |              |                 |                   |          |                                          |              |         |    |

# 3. Select 'Edit'

| 🎁 AWS 🗸 Serv                                                | vices 🗸 Edit 🗸          |                  |                 |                      | Titus Brown 👻 N. California 🗸 | Support •       |
|-------------------------------------------------------------|-------------------------|------------------|-----------------|----------------------|-------------------------------|-----------------|
| EC2 Dashboard<br>Events                                     | Create Security Group   | Actions ~        |                 |                      |                               | <del>२</del>    |
| Tags                                                        | Q search : sg-1e6d8     | Add filter       |                 |                      | ⊘ K < 1 to                    | 1 of 1 > >      |
| Reports<br>Limits                                           | Name - C                | Group ID         | Group Name      | - VPC ID             | - Description                 |                 |
| INSTANCES                                                   | <b>.</b> s              | sg-1e6d817a      | launch-wizard-1 | vpc-287f154d         | launch-wizard-1 create        | ed 2016-03-06T1 |
| Instances                                                   |                         |                  |                 |                      |                               |                 |
| Spot Requests                                               |                         |                  |                 |                      |                               |                 |
| Reserved Instances                                          |                         |                  |                 |                      |                               |                 |
| Commands                                                    |                         |                  |                 |                      |                               |                 |
| Dedicated Hosts                                             | Security Group: sg-1e60 | d817a            |                 |                      |                               |                 |
| IMAGES                                                      |                         |                  |                 |                      |                               |                 |
|                                                             |                         | nd Outbound Tags |                 |                      |                               |                 |
| AMIs                                                        | Description Inbour      |                  |                 |                      |                               |                 |
| AMIs<br>Bundle Tasks                                        | Description Inbou       |                  |                 |                      |                               |                 |
|                                                             | Edit                    |                  |                 |                      |                               |                 |
| Bundle Tasks                                                |                         |                  |                 |                      |                               |                 |
| Bundle Tasks                                                |                         | Protocol         |                 | Port Range (i)       | Source (i)                    |                 |
| Bundle Tasks<br>ELASTIC BLOCK STORE<br>Volumes              | Edit                    |                  |                 | Port Range (i)<br>22 | Source (i)<br>0.0.0.0/0       |                 |
| Bundle Tasks<br>ELASTIC BLOCK STORE<br>Volumes<br>Snapshots | Edit<br>Type (i)        | Protocol         |                 | • •                  |                               |                 |

# 4. Select 'Add Rule'

| Edit inbound rules | 5            |                |                       | ×         |
|--------------------|--------------|----------------|-----------------------|-----------|
| Type (i)           | Protocol (j) | Port Range (i) | Source (j)            |           |
| SSH ‡              | TCP          | 22             | Anywhere \$ 0.0.0.0/0 | ⊗         |
| Custom TCP Rule \$ | TCP          | 8000-9000      | Anywhere \$ 0.0.0.0/0 | $\otimes$ |

## 5. Enter rule information

Add a new rule: Custom TCP, 8000-9000, Source Anywhere.

### 6. Select 'Save'.

| 🎁 AWS 🗸 Service            | es 🗸 🛛 Edit 🗸     |                              |                                |                                             | Titus Brown 👻 N. California 👻 Support 🗸          |
|----------------------------|-------------------|------------------------------|--------------------------------|---------------------------------------------|--------------------------------------------------|
| EC2 Dashboard<br>Events    | Create Security   | Group Actions *              |                                |                                             | ·근 🛊 🙆                                           |
| Tags                       | Q search : so     | -1e6d817a 🛞 Add filter       |                                |                                             | ② K < 1 to 1 of 1 > >                            |
| Reports                    |                   |                              | 1                              |                                             |                                                  |
| Limits                     | Name              | <ul> <li>Group ID</li> </ul> | <ul> <li>Group Name</li> </ul> | - VPC ID                                    | <ul> <li>Description</li> </ul>                  |
| - INSTANCES                |                   | sg-1e6d817a                  | launch-wizard-1                | vpc-287f154d                                | launch-wizard-1 created 2016-03-06T15:           |
| Instances                  |                   |                              |                                |                                             |                                                  |
| Spot Requests              |                   |                              |                                |                                             |                                                  |
| Reserved Instances         |                   |                              |                                |                                             |                                                  |
| Commands                   |                   |                              |                                |                                             |                                                  |
| Dedicated Hosts            | Security Group: s | g-1e6d817a                   |                                |                                             | 880                                              |
| <ul> <li>IMAGES</li> </ul> |                   | •                            |                                |                                             |                                                  |
| AMIs                       | Description       | Inbound Outbound             | Tags                           |                                             |                                                  |
| Bundle Tasks               |                   |                              |                                |                                             |                                                  |
| ELASTIC BLOCK STORE        | Edit              |                              |                                |                                             |                                                  |
| Volumes                    |                   |                              |                                |                                             |                                                  |
| Snapshots                  | Туре (і)          | Pr                           | otocol (i)                     | Port Range (i)                              | Source (1)                                       |
| NETWORK & SECURITY         | SSH               | тс                           | P                              | 22                                          | 0.0.0/0                                          |
| Security Groups            | Custom TCP F      | Rule TC                      | P                              | 8000 - 9000                                 | 0.0.0.0/0                                        |
| Elastic IPs                |                   |                              |                                |                                             |                                                  |
| 🗨 Feedback 🔇 English       |                   |                              | © 2008 - 2016, Ar              | nazon Web Services, Inc. or its affiliates. | All rights reserved. Privacy Policy Terms of Use |

### 7. Return to the Instances page.

You're done!

Go back to the index: 2016 February AWS tutorial main page

# **Running RStudio Server in the cloud**

In this section, we will run RStudio Server on a remote Amazon machine. This will require starting up an instance, configuring its network firewall, and installing and running some software.

Reference documentation for running RStudio Server on Ubuntu:

https://www.rstudio.com/products/rstudio/download-server/

#### 1. Start up an Amazon instance

Start an ami-05384865 on an m4.xlarge machine, as per the instructions here:

Start an Amazon Web Services computer:.

#### 2. Configure your network firewall

Normally, Amazon computers only allow shell logins via ssh. Since we want to run a Web service, we need to give the outside world access to other network locations on the computer.

Follow these instructions:

#### Configure your instance firewall

(You can do this while the computer is booting.)

#### 3. Log in via the shell

Follow these instructions to log in via the shell:

Log into your instance with the UNIX shell.

#### 4. Set a password for the 'ubuntu' account

Amazon Web Services computers normally require a key (the .pem file) instead of a login password, but RStudio Server will need us to log in with a password. So we need to configure a password for the account we're going to use (which is 'ubuntu')

Create a password like so:

```
sudo passwd ubuntu
```

and set it to something you'll remember.

### 5. Install R and the gdebi tool

Update the software catalog and install a few things:

sudo apt-get update && sudo apt-get -y install gdebi-core r-base

This will take a few minutes.

### 6. Download & install RStudio Server

```
wget https://download2.rstudio.org/rstudio-server-0.99.891-amd64.deb
sudo gdebi -n rstudio-server-0.99.891-amd64.deb
```

Upon success, you should see:

```
Mar 07 15:20:18 ip-172-31-6-68 systemd[1]: Starting RStudio Server...
Mar 07 15:20:18 ip-172-31-6-68 systemd[1]: Started RStudio Server.
```

### 7. Open your RStudio Server instance

Finally, go to 'http://' + your hostname + ':8787' in a browser, eg.

http://ec2-XX-YY-33-165.us-west-1.compute.amazonaws.com:8787/

and log into RStudio with username 'ubuntu' and the password you set it to above.

Voila!

You can now just go ahead and use this, or you can "stop" it, or you can freeze into an AMI for later use.

Note that on reboot, RStudio Server will start up again and all your files will be there. Go back to the index: 2016 February AWS tutorial main page.

# Creating your own Amazon Machine Image

# 1. Actions, Create image

| 🎁 AWS 🗸 Serv                                                                                     | vices 🗸 🛛 Edit 🗸 |                                                                                |                                                                                                    | Titus Brown × N. California × Support ×                                                  |
|--------------------------------------------------------------------------------------------------|------------------|--------------------------------------------------------------------------------|----------------------------------------------------------------------------------------------------|------------------------------------------------------------------------------------------|
| EC2 Dashboard                                                                                    | Launch Instance  | e Connect                                                                      | Actions ^                                                                                                    | @ & # (                                                                                  |
| Tags                                                                                             | Q Filter by tags | and attributes or s                                                            | Connect                                                                                                    | ② K < 1 to 1 of 1 > >                                                                    |
| Reports                                                                                          | Name             | ✓ Instance I                                                                   | Get Windows Password<br>Launch More Like This                                                                               | ✓ Availability Zone ✓ Instance State ✓ Status Checks ✓ Alarm Status Public I             |
| Limits                                                                                           | Name             | - Instance I                                                                   |                                                                                                    | Availability Zone      Instance State      Status Checks      Alarm Status     Public t  |
| INSTANCES                                                                                        |                  | i-0b8237c8                                                                     | Instance State<br>Instance Settings                                                                                         | us-west-1b 🥥 running 🧭 2/2 checks None 🍖                                                 |
| Instances                                                                                        |                  |                                                                                | Image                                                                                                    | Create Image                                                                             |
| Spot Requests                                                                                    |                  |                                                                                |                                                                                                    | Bundle Instance (instance store AMI)                                                     |
| Reserved Instances                                                                               |                  |                                                                                | ClassicLink                                                                                                    |                                                                                          |
|                                                                                                  |                  |                                                                                |                                                                                                    |                                                                                          |
| Commands                                                                                         |                  |                                                                                | CloudWatch Monitoring                                                                                                    | •                                                                                        |
| Commands<br>Dedicated Hosts                                                                      | Instance: i-0b8  | 3237c8 Public                                                                  | IP: 54.183.148.114                                                                                                    |                                                                                          |
| Dedicated Hosts                                                                                  | Instance: i-Ob8  | 3237c8 Public                                                                  |                                                                                                    | 000                                                                                      |
| Dedicated Hosts                                                                                  | Instance: i-0b8  | 8237c8 Public Status Checks                                                    |                                                                                                    | 000                                                                                      |
| Dedicated Hosts                                                                                  | · · · · · ·      |                                                                                | IP: 54.183.148.114                                                                                                    | 000                                                                                      |
| Dedicated Hosts<br>IMAGES<br>AMIs<br>Bundle Tasks                                                | · · · · · ·      | Status Checks                                                                  | IP: 54.183.148.114<br>Monitoring Tags                                                                                       |                                                                                          |
| Dedicated Hosts<br>IMAGES<br>AMIs<br>Bundle Tasks                                                | · · · · · ·      | Status Checks                                                                  | IP: 54.183.148.114<br>Monitoring Tags<br>i-0b8237c8                                                                         | Public DNS -                                                                             |
| Dedicated Hosts Dedicated Hosts MAGES AMIs Bundle Tasks ELASTIC BLOCK STORE                      | · · · · · ·      | Status Checks<br>Instance ID<br>Instance state                                 | IP: 54.183.148.114<br>Monitoring Tags<br>i-0b8237c8<br>running<br>m4.large<br>ip-172-30-1-108.us-west                       | Public DNS -<br>Public IP 54.183.148.114<br>Elastic IP -                                 |
| Dedicated Hosts<br>IMAGES<br>AMIs<br>Bundle Tasks<br>ELASTIC BLOCK STORE<br>Volumes<br>Snapshots | · · · · · ·      | Status Checks<br>Instance ID<br>Instance state<br>Instance type<br>Private DNS | IP: 54.183.148.114<br>Monitoring Tags<br>i-0b8237c8<br>running<br>m4.large<br>ip-172-30-1-108.us-west<br>1.compute.internal | Public DNS -<br>Public IP 54.183.148.114<br>Elastic IP -<br>Availability zone us-west-1b |
| Dedicated Hosts  Images AMIs Bundle Tasks ELASTIC BLOCK STORE Volumes                            | Description      | Status Checks<br>Instance ID<br>Instance state<br>Instance type                | IP: 54.183.148.114<br>Monitoring Tags<br>i-0b8237c8<br>running<br>m4.large<br>ip-172-30-1-108.us-west                       | Public DNS -<br>Public IP 54.183.148.114<br>Elastic IP -                                 |

## 2. Fill out name and description

| Create Image                                          |        |                                                                        | ×     |
|-------------------------------------------------------|--------|------------------------------------------------------------------------|-------|
| Instance ID<br>Image name                             | 0      | i-0b8237c8<br>titus-blast-install                                      |       |
| Image description                                     | 0      | for demonstration purposes                                             |       |
| No reboot                                             | (j)    |                                                                        |       |
| Instance Volumes                                      |        |                                                                        |       |
| Volume<br>Type<br>(i)<br>Device<br>(i)                | Snaps  | whot (i) Size (GiB) Volume Type (i) IOPS (i) Delete on Termination (i) | d     |
| Root /dev/sda1                                        | snap-f | 7961dcf 8 General Purpose SSD (GP2)                                    | /pted |
| Add New Volume                                        |        |                                                                        |       |
| Total size of EBS Volumes<br>When you create an EBS i |        | n EBS snapshot will also be created for each of the above volumes.     |       |
|                                                       |        | Cancel Create I                                                        | mage  |

# 3. Wait for it to become available

| 🎁 AWS v Servio              | ces 🗸 Edit 🗸 Titus Brown 👻 N. California 🗸 Su                                                                                                    | ipport 🗸      |
|-----------------------------|----------------------------------------------------------------------------------------------------|---------------|
| EC2 Dashboard<br>Events     | Launch Actions >                                                                                                    | ¢ 0           |
| Tags                        | Owned by me v Q, Filter by tags and attributes or search by keyword                                                                                                    | > >           |
| Reports                     | Name - AMI Name - AMI ID - Source - Owner - Visibility - Status - Creation I                                                                                                    | Date          |
| Limits                      | • · · · · · · · · · · · · · · · · · · ·                                                                                                    |               |
| INSTANCES                   | titus-blast-install ami-240f7c44 817232153141/ti 817232153141 Private pending March 6, 2                                                                                                    | 2016 at 4:42: |
| Instances                   |                                                                                                    |               |
| Spot Requests               |                                                                                                    |               |
| Reserved Instances          |                                                                                                    |               |
| Commands<br>Dedicated Hosts |                                                                                                    |               |
| Dedicated Hosts             |                                                                                                    |               |
| IMAGES                      |                                                                                                    |               |
| AMIs                        |                                                                                                    |               |
| Bundle Tasks                |                                                                                                    |               |
| ELASTIC BLOCK STORE         | Image: ami-24017c44                                                                                                    |               |
| Volumes                     |                                                                                                    |               |
| Snapshots                   | Details Permissions Tags                                                                                                    |               |
| NETWORK & SECURITY          |                                                                                                    | E dia         |
| Security Groups             |                                                                                                    | Edit          |
| Elastic IPs                 | AMI ID ami-240f7c44 AMI Name titus-blast-install                                                                                                    |               |
| 🗨 Feedback 🔇 Englis         | Construction of the services of the services of the servi | ms of Use     |

Go back to the index: 2016 February AWS tutorial main page

# Working with persistent storage: volumes and snapshots

Volumes are basically UNIX disks ("block devices") that will persist after you terminate your instance. They are tied to a zone within a region and can only be mounted on instances within that zone.

Snapshots are an Amazon-specific thing that let you communicate data on volumes between accounts. They are "readonly" backups that are created from volumes; they can be used to create new volumes in turn, and can also be shared with specific people (or made public). Snapshots are tied to a region but not a zone.

### Creating persistent volumes to store data

#### 0. Locate your instance zone

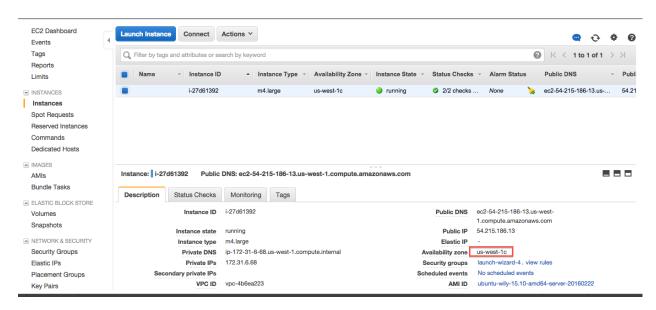

#### 1. Click on the volumes tab

| EC2 Dashboard<br>Events | Launch Instanc | Connect                         | Actions V                  |                          |                     |                  |                 | Q               | Ð          | ¢ e      |
|-------------------------|----------------|---------------------------------|----------------------------|--------------------------|---------------------|------------------|-----------------|-----------------|------------|----------|
| Tags                    | Q search : i   | -0b8237c8 🛇 Add                 | filter                     |                          |                     |                  | 0               | K < 1 to 1      | of 1       | > >      |
| Reports<br>Limits       | Name           | <ul> <li>Instance ID</li> </ul> |                            | Instance Type 👻          | Availability Zone 👻 | Instance State ~ | Status Checks ~ | Alarm Status    |            | Public D |
| INSTANCES               |                | i-0b8237c8                      |                            | m4.large                 | us-west-1b          | running          | 2/2 checks      | None            | <b>\</b> @ |          |
| Instances               |                |                                 |                            |                          |                     |                  |                 |                 |            |          |
| Spot Requests           |                |                                 |                            |                          |                     |                  |                 |                 |            |          |
| Reserved Instances      |                |                                 |                            |                          |                     |                  |                 |                 |            |          |
| Commands                |                |                                 |                            |                          |                     |                  |                 |                 |            |          |
| Dedicated Hosts         | Instance: i-0b | 8237c8 Public                   | IP: 54.183.14              | 18.114                   | 000                 |                  |                 |                 |            |          |
| IMAGES                  |                |                                 |                            |                          |                     |                  |                 |                 |            |          |
| AMIs                    | Description    | Status Checks                   | Monitorin                  | g Tags                   |                     |                  |                 |                 |            |          |
| Bundle Tasks            |                | Instance ID                     | i-0b8237c8                 |                          |                     | Public DN        | IS -            |                 |            |          |
| ELASTIC BLOCK STORE     |                | Instance state                  | running                    |                          |                     | Public           | P 54.183.148.11 | 4               |            |          |
| Volumes                 |                | Instance type                   | m4.large                   |                          |                     | Elastic          | IP -            |                 |            |          |
| Snapshots               |                | Private DNS                     | ip-172-30-1<br>1.compute.i | -108.us-west-<br>nternal |                     | Availability zo  | e us-west-1b    |                 |            |          |
| NETWORK & SECURITY      |                | Private IPs                     | 172.30.1.10                | 3                        |                     | Security group   | s launch-wizard | d-1. view rules |            |          |
| Security Groups         | Seco           | ondary private IPs              |                            |                          |                     | Scheduled even   | ts No scheduled | events          |            |          |
| Elastic IPs             |                | VPC ID                          | vpc-287f154                |                          |                     | AMI              | n uhuntu uilu 1 | 5.10-amd64-ser  |            |          |

#### 2. 'Create Volume'

| 👔 AWS ~ Servic                                                                                          | es 🗸 Edit 🗸      |                               |                                       |        |               |          |               |                                               | Titus Brown 👻 N                     | . California 🗸 | Supp | iort - |
|----------------------------------------------------------------------------------------------------|------------------|-------------------------------|---------------------------------------|--------|---------------|----------|---------------|-----------------------------------------------|-------------------------------------|----------------|------|--------|
| EC2 Dashboard                                                                                           | Create Volume    | Actions V                     |                                       |        |               |          |               |                                               |                                     |                | Ð    | • 0    |
| Tags                                                                                                    | Q Filter by tags | and attributes or sear        | ch by keyword                         |        |               |          |               |                                               | 0                                   | K < 1 to 1     | of 1 | > >    |
| Reports<br>Limits                                                                                       | Name             | <ul> <li>Volume ID</li> </ul> | - Size                                | - Volu | ime Type - IC | OPS      | - Snapshot    | ~ Created                                     | - Availability Zone                 | e - State      | Ť    | Alarm  |
| INSTANCES                                                                                               |                  | vol-2075f29d                  | 8 GiB                                 | gp2    | 24            | 4 / 3000 | snap-f7961dcf | March 7, 2016 at                              | 7: us-west-1c                       | 🥚 in-us        | е    | None   |
| Instances<br>Spot Requests<br>Reserved Instances<br>Commands<br>Dedicated Hosts<br>MMIs<br>Bundle Tasks |                  |                               |                                       |        |               |          |               |                                               |                                     |                |      |        |
| Volumes<br>Snapshots                                                                                    | Volumes: vol-2   | 075f29d                       |                                       |        |               |          |               |                                               |                                     |                | _    |        |
| NETWORK & SECURITY                                                                                      | Description      | Status Checks                 | Monitoring                            | Tags   |               |          |               |                                               |                                     |                |      |        |
| Security Groups<br>Elastic IPs<br>Placement Groups<br>Key Pairs                                         |                  | Volume ID<br>Size<br>Created  | vol-2075f29d<br>8 GiB<br>March 7, 201 |        | I3 AM UTC-8   |          |               | Alarm status<br>Snapshot<br>Availability Zone | None<br>snap-f7961dcf<br>us-west-1c |                |      |        |

| 3. ( | Configure | vour | volume | to | have t | the | same | zone | as | your | instance | è |
|------|-----------|------|--------|----|--------|-----|------|------|----|------|----------|---|
|------|-----------|------|--------|----|--------|-----|------|------|----|------|----------|---|

| Create Volum      | е   | ×                                       |
|-------------------|-----|-----------------------------------------|
| Volume Type       | (j) | General Purpose SSD (GP2)               |
| Size (GiB)        | i   | 100 (Min: 1 GiB, Max: 16384 GiB)        |
| IOPS              | i   | 300 / 3000 (Baseline of 3 IOPS per GiB) |
| Availability Zone | i   | us-west-1c ‡                            |
| Snapshot ID       | (j) | Search (case-insensitive)               |
| Encryption        | (j) | Encrypt this volume                     |
|                   |     | Cancel                                  |

#### 4. Wait for your volume to be available

| 🎁 AWS 🗸 Serv                                                  | vices 🗸 🛛 Edit 🗸 | 7                          |                       |               |            | 1                  | Fitus Brown 👻 N. C  | alifornia 👻 S | Support ~ |   |
|---------------------------------------------------------------|------------------|----------------------------|-----------------------|---------------|------------|--------------------|---------------------|---------------|-----------|---|
| EC2 Dashboard<br>Events                                       | Create Volume    | Actions V                  |                       |               |            |                    |                     | Ð             | •         | e |
| Tags                                                          | Q Filter by tag  | s and attributes or search | by keyword            |               |            |                    | 0 K                 | < 1 to 2 of   | 2 > >     |   |
| Reports<br>Limits                                             | Name             | ✓ Volume ID ✓              | Size -                | Volume Type ~ | IOPS -     | Snapshot -         | Created             | - Availabilit | y Zone 👻  |   |
| INSTANCES                                                     |                  | vol-21e1a98e               | 100 GiB               | gp2           | 300 / 3000 |                    | March 6, 2016 at 4: | us-west-1b    |           | _ |
| Instances                                                     |                  | vol-89dd9526               | 8 GiB                 | gp2           | 24 / 3000  | snap-f7961dcf      | March 6, 2016 at 3: | us-west-1b    |           |   |
| Commands<br>Dedicated Hosts<br>IMAGES<br>AMIs<br>Bundle Tasks |                  |                            |                       |               |            |                    |                     |               |           |   |
| ELASTIC BLOCK STORE                                           | Volumes: vol-8   |                            |                       |               | 000        |                    |                     |               |           |   |
|                                                               |                  |                            |                       |               |            |                    |                     |               |           |   |
| Snapshots                                                     | Description      | Status Checks N            | Nonitoring T          | ags           |            |                    |                     |               |           |   |
|                                                               | Description      | Volume ID                  | vol-89dd9526<br>8 GiB | ags           |            | Alarm sta<br>Snaps |                     |               |           |   |

| 🎁 AWS 🗸 Se                                                    | rvices 🗸 🛛 Edit 🗸 | ,                                |                 |           |              |               | Titus Brown 👻    | N. California 🗸 | Support     | * |
|---------------------------------------------------------------|-------------------|----------------------------------|-----------------|-----------|--------------|---------------|------------------|-----------------|-------------|---|
| EC2 Dashboard<br>Events                                       | Create Volume     | Actions A                        |                 |           |              |               |                  |                 | <b>⊕ ♦</b>  | • |
| Tags                                                          | Q Filter by tag   | s a Attach Volume                |                 |           |              |               | 0                | I< < 1 to :     | 2 of 2 🔿    | > |
| Reports<br>Limits                                             | Name              | Detach Volume<br>Force Detach Vo | olume           | Volume Ty | vpe - IOPS - | Snapshot 🗸    | Created          | - Availa        | bility Zone | • |
| INSTANCES                                                     |                   | Create Snapsho                   | t               | gp2       | 300 / 3000   |               | March 6, 2016 at | 4: us-wes       | t-1b        |   |
| Instances                                                     |                   | Change Auto-En                   | able IO Setting | gp2       | 24 / 3000    | snap-f7961dcf | March 6, 2016 at | 3: us-wes       | it-1b       |   |
| Commands<br>Dedicated Hosts<br>IMAGES<br>AMIs<br>Bundle Tasks |                   |                                  |                 |           |              |               |                  |                 |             |   |
| ELASTIC BLOCK STORE                                           | Volumes: vol-     | 21e1a98e                         |                 |           | 000          |               |                  |                 |             |   |
| Snapshots                                                     | Description       | Status Checks                    | Monitoring      | Tags      |              |               |                  |                 |             |   |
| NETWORK & SECURITY                                            |                   | Volume ID                        | vol-21e1a98e    |           |              | Alarm s       |                  |                 |             |   |
| Security Groups                                               |                   | Size                             | 100 GiB         |           |              | Snap          | oshot -          |                 |             |   |

#### 5. Select volume, Actions, Attach volume

#### 6. Select instance, attachment point, and Attach

Here, your attachment point will be '/dev/sdf' and your block device will be named '/dev/xvdf'.

| Attach Volume              |                                                                                                    | × |
|----------------------------|----------------------------------------------------------------------------------------------------|---|
| Volume (i)<br>Instance (i) | vol-21e1a98e in us-west-1b<br>i-0b8237c8 in us-west-1b                                                                                                   |   |
| Device (j)                 | /dev/sdf<br>Linux Devices: /dev/sdf through /dev/sdp                                                                                                    |   |
|                            | ernels may rename your devices to /dev/xvdf through /dev/xvdp internally, even when the device name entered here<br>tails) is /dev/sdf through /dev/sdp. |   |
|                            | Cancel                                                                                                    | h |

#### 7. On your instance, list block devices

Type:

#### lsblk

You should see something like this:

```
        NAME
        MAJ:MIN
        RM
        SIZE
        RO
        TYPE
        MOUNTPOINT

        xvda
        202:0
        0
        8G
        0
        disk

        `-xvda1
        202:1
        0
        8G
        0
        part
        /

        xvdf
        202:80
        0
        100G
        0
        disk
```

Now format the disk (ONLY ON EMPTY DISKS - THIS WILL ERASE ANY DATA ON THE DISK):

sudo mkfs -t ext4 /dev/xvdf

#### and mount the disk:

```
sudo mkdir /disk
sudo mount /dev/xvdf /disk
sudo chmod a+rwxt /disk
```

and voila, anything you put on /disk will be on the volume that you allocated!

The command 'df -h' will show you what disks are actually mounted & where.

#### **Detaching volumes**

#### 1. Unmount it from the instance

Change out of the directory, stop any running programs using it, and then:

sudo umount /disk

#### 2. Detach

On the 'volumes' tab in your EC2 console, go to Actions, Detach.

| 🎁 AWS 🗸 Ser                                                   | vices 🗸 Edit 🗸                                                                                                    |                    | Titus Brown 👻 N                               | I. California 👻 Support 🗸                                                                                                    |
|---------------------------------------------------------------|----------------------------------------------------------------------------------------------------|--------------------|-----------------------------------------------|----------------------------------------------------------------------------------------------------|
| EC2 Dashboard<br>Events<br>Tags<br>Reports<br>Limits          | Create Volume Actions Create Volume Create Volume Create | Volume Type - IOPS | <ul> <li>Snapshot</li> <li>Created</li> </ul> | ⊷         ♦         ♀           K         <         1 to 2 of 2         >           ▲         Availability Zone ~         St |
| INSTANCES                                                     | Create Snapshot                                                                                                    | gp2 300 / 3000     |                                               |                                                                                                    |
| Instances<br>Spot Requests                                    | Change Auto-Enable IO Setting<br>Add/Edit Tags                                                                                                    | gp2 24 / 3000      | snap-f7961dcf March 6, 2016 at 3              | 8: us-west-1b 🥚                                                                                                    |
| Commands<br>Dedicated Hosts<br>IMAGES<br>AMIs<br>Bundle Tasks |                                                                                                    |                    |                                               |                                                                                                    |
| ELASTIC BLOCK STORE                                           | Volumes: vol-21e1a98e                                                                                                    | 0.0.0              |                                               |                                                                                                    |
| Volumes                                                       | Volumes: Vol-21e1asee                                                                                                    |                    |                                               |                                                                                                    |
| Snapshots                                                     | Description Status Checks Monitoring                                                                                                    | Tags               |                                               |                                                                                                    |
| NETWORK & SECURITY                                            | Volume ID vol-21e1a98e                                                                                                    |                    | Alarm status None                             |                                                                                                    |
| Security Groups                                               | Size 100 GiB                                                                                                    |                    | Snapshot -                                    |                                                                                                    |
| Elastic IPs                                                   |                                                                                                    | at 4:53:31 PM      | Availability Zone us-west-1b                  |                                                                                                    |

#### 3. Yes, detach.

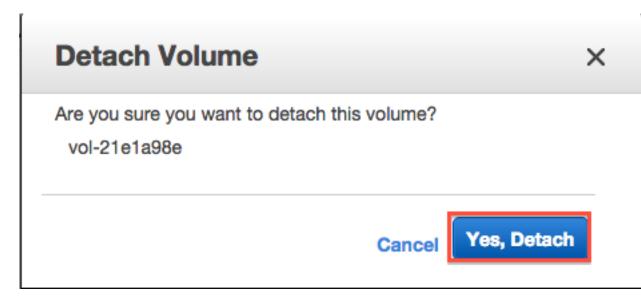

Note, volumes remain attached when you reboot or stop an instance, but are (of course) detached when you terminate an instance.

### Creating snapshots of volumes

#### 1. Actions, Create snapshot

| 📋 AWS 🗸 Servi                                                      | ces 🗸 Edit 🗸       |                                      |                    | _                 | т                               | Titus Brown 👻 N. C    | alifornia 🖌 🖇 | Support 🗸    |    |
|--------------------------------------------------------------------|--------------------|--------------------------------------|--------------------|-------------------|---------------------------------|-----------------------|---------------|--------------|----|
| EC2 Dashboard<br>Events                                            | Create Volume      | Actions ^                            |                    |                   |                                 |                       | Ð             | • •          | 0  |
| Tags                                                               | Q Filter by tags a | Delete Volume<br>Attach Volume       |                    |                   |                                 | <b>8</b> K            | < 1 to 2 of   | <b>2</b> > > | 1  |
| Reports<br>Limits                                                  | Name               | Detach Volume<br>Force Detach Volume | Volume Type -      | IOPS -            | Snapshot -                      | Created               | - Availabilit | y Zone 👻     | SI |
| INSTANCES                                                          |                    | Create Snapshot                      | gp2                | 300 / 3000        | I                               | March 6, 2016 at 4:   | us-west-1b    |              |    |
| Instances                                                          |                    | Change Auto-Enable IO Setting        | gp2                | 24 / 3000         | snap-f7961dcf                   | March 6, 2016 at 3:   | us-west-1b    |              |    |
| Spot Requests<br>Reserved Instances<br>Commands<br>Dedicated Hosts |                    | Add/Edit Tags                        |                    |                   |                                 |                       |               |              |    |
| IMAGES                                                             |                    |                                      |                    |                   |                                 |                       |               |              |    |
| AMIs                                                               |                    |                                      |                    |                   |                                 |                       |               |              |    |
| Bundle Tasks                                                       |                    |                                      |                    |                   |                                 |                       |               |              |    |
| ELASTIC BLOCK STORE                                                | Volumes: vol-21    | e1a98e                               |                    | 000               |                                 |                       |               |              |    |
| Volumes                                                            |                    |                                      |                    |                   |                                 |                       |               |              |    |
| Snapshots                                                          | Description        | Status Checks Monitoring             | Tags               |                   |                                 |                       |               |              |    |
| NETWORK & SECURITY                                                 |                    | Volume ID vol-21e1a98e               |                    |                   | Alarm sta                       | tus None              |               |              |    |
| Security Groups                                                    |                    | Size 100 GiB                         |                    |                   | Snaps                           | hot -                 |               |              |    |
| Elastic IPs                                                        |                    | Created March 6, 2016                | at 4:53:31 PM      |                   | Availability Zo                 | one us-west-1b        |               |              |    |
| 🗨 Feedback 🔇 Englis                                                | h                  |                                      | © 2008 - 2016, Ama | zon Web Services, | , Inc. or its affiliates. All r | ights reserved. Priva | acy Policy T  | erms of Use  | e  |

#### 2. Fill out name and description

| Volume      | (j) | vol-21e1a98e               |  |
|-------------|-----|----------------------------|--|
| Name        | i   | titus test snapshot        |  |
| Description | i   | for demonstration purposes |  |
| Encrypted   | i   | No                         |  |

#### 3. Click 'Close' & wait.

| Creat | e Snapshot X                                             |
|-------|----------------------------------------------------------|
|       | Snapshot Creation Started<br>View snapshot snap-47ea5261 |
|       | Close                                                    |

# Terminating your instance

Amazon will happily charge you for running instances and/or associated ephemeral storage until the cows come home - it's your responsibility to turn things off. The Right Way to do this for running instances is to terminate.

The caveat here is that *everything ephemeral* will be deleted (excluding volumes that you created/attached). So you want to make sure you transfer off anything you care about.

To terminate:

### 1. Select Actions, Instance State, Terminate

In the 'Instances' tab, select your instance and then go to the Actions menu.

| 🄰 AWS 🗸 Servi                                                  | vices 🗸 🛛 Edit 🗸 |                                                                                |                                                                                        |                    |                       |                                           | Titus Brown 👻                                         | N. California 🗸        | Supp   | port •   |
|----------------------------------------------------------------|------------------|--------------------------------------------------------------------------------|----------------------------------------------------------------------------------------|--------------------|-----------------------|-------------------------------------------|-------------------------------------------------------|------------------------|--------|----------|
| EC2 Dashboard                                                  | Launch Instance  | Connect                                                                        | Actions A                                                                              |                    |                       |                                           |                                                       | Q                      | Ð      | ¢ (      |
| Tags                                                           | Q search : i-    | i-0b8237c8 🔊 🗛                                                                 | Connect                                                                                |                    |                       |                                           | 0                                                     | < < 1 to               | 1 of 1 | > >      |
| Reports                                                        |                  |                                                                                | Get Windows Pa                                                                         |                    |                       |                                           | ~                                                     |                        |        |          |
| Limits                                                         | Name             | ✓ Instance I                                                                   | Launch More Li                                                                         | ke This            | ✓ Availability Zone ✓ | Instance State 👻                          | Status Checks                                         | Alarm Statu            | IS     | Public D |
| - INSTANCES                                                    |                  | i-0b8237c8                                                                     | Instance State                                                                         |                    | Start                 | running                                   | 2/2 checks                                            | None                   | 2      |          |
| Instances                                                      |                  |                                                                                | Instance Setting                                                                       | gs ▶               | Stop                  | -                                         |                                                       |                        |        |          |
| Spot Requests                                                  |                  |                                                                                | Image<br>Networking                                                                    |                    | Reboot<br>Terminate   |                                           |                                                       |                        |        |          |
| Reserved Instances                                             |                  |                                                                                | ClassicLink                                                                            |                    | Terminate             |                                           |                                                       |                        |        |          |
| Commands                                                       |                  |                                                                                | CloudWatch Mc                                                                          | onitorina 🕨        |                       |                                           |                                                       |                        |        |          |
| Dedicated Hosts                                                |                  |                                                                                | IP: 54.183.148.1                                                                       |                    | 0.0.0                 |                                           |                                                       |                        | _      |          |
| Dedicated Hosts                                                | Instance: i-0b8  | 8237c8 Public                                                                  | 16. 34. 103. 140. 1                                                                    | 1 1 1 1            |                       |                                           |                                                       |                        |        |          |
|                                                                | Instance: i-0b   | 8237c8 Public                                                                  | 17. 34.103.140.1                                                                       |                    |                       |                                           |                                                       |                        |        |          |
|                                                                | Instance: i-0b8  | Status Checks                                                                  | Monitoring                                                                             | Tags               |                       |                                           |                                                       |                        |        |          |
| IMAGES                                                         |                  |                                                                                |                                                                                        |                    |                       | Public DN                                 | IS -                                                  |                        |        |          |
| IMAGES AMIs Bundle Tasks                                       |                  | Status Checks                                                                  | Monitoring                                                                             |                    |                       | Public DN<br>Public I                     |                                                       | 14                     |        |          |
| IMAGES AMIs Bundle Tasks                                       |                  | Status Checks                                                                  | Monitoring<br>i-0b8237c8                                                               |                    |                       |                                           | IP 54.183.148.1                                       | 14                     |        |          |
| IMAGES AMIs Bundle Tasks ELASTIC BLOCK STORE                   |                  | Status Checks<br>Instance ID<br>Instance state                                 | Monitoring<br>i-0b8237c8<br>running<br>m4.large<br>ip-172-30-1-108                     | Tags<br>8.us-west- |                       | Public                                    | IP 54.183.148.1                                       | 14                     |        |          |
| IMAGES AMIs Bundle Tasks ELASTIC BLOCK STORE Volumes Snapshots |                  | Status Checks<br>Instance ID<br>Instance state<br>Instance type                | Monitoring<br>i-0b8237c8<br>running<br>m4.large                                        | Tags<br>8.us-west- |                       | Public Elastic                            | IP 54.183.148.1<br>IP -<br>us-west-1b                 | 14<br>rd-1. view rules |        |          |
| IMAGES AMIs Bundle Tasks ELASTIC BLOCK STORE Volumes           | Description      | Status Checks<br>Instance ID<br>Instance state<br>Instance type<br>Private DNS | Monitoring<br>i-0b8237c8<br>running<br>m4.large<br>ip-172-30-1-108<br>1.compute.intern | Tags<br>8.us-west- |                       | Public  <br>Elastic  <br>Availability zor | IP 54.183.148.1<br>IP -<br>us-west-1b<br>Iaunch-wizar | d-1. view rules        |        |          |

### 2. Agree to terminate.

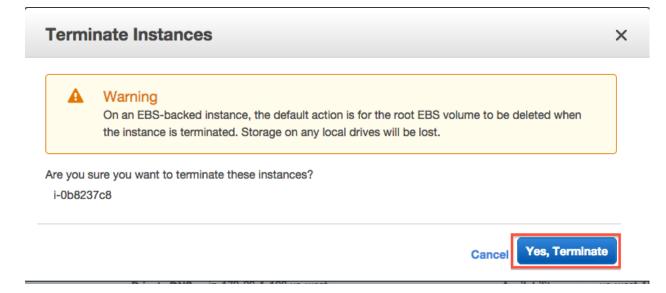

### 3. Verify status on your instance page.

AWS 🗸 Services 🗸 🛛 Edit 🗸 Titus Brown - N. California - Support -EC2 Dashboard Launch Instance Actions V - O 🕈 0 Events Tags Q Filter by tags and attributes or search by keyword 0 I< < 1 to 2 of 2 > >| Reports Name ▲ Instance Type ▼ Availability Zone ▼ Instance State ▼ Status Checks ▼ Alarm Status Public DN - Instance ID Limits ÷ i-0b8237c8 m4.large us-west-1b shutting-do... None INSTANCES Instances i-b472c777 t2.micro us-west-1b terminated None 10 Spot Requests Reserved Instances Commands Dedicated Hosts Instance: i-0b8237c8 Public DNS: -IMAGES AMIs Description Status Checks Monitoring Tags **Bundle Tasks** Instance ID i-0b8237c8 Public DNS ELASTIC BLOCK STORE Instance state shutting-down Public IP Instance type m4.large Elastic IP Volumes Private DNS Availability zone us-west-1b Snapshots Private IPs Security groups NETWORK & SECURITY Secondary private IPs Scheduled events Security Groups ubuntu-wily-15.10-amd64-server VPC ID AMI ID Elastic IPs 20160222 (ami-05384865) © 2008 - 2016, Amazon Web Services, Inc. or its affiliates. All rights res 🚱 English Privacy Policy Feedback Terms of Use

Instance state should be either "shutting down" or "terminated".

Return to index: 2016 February AWS tutorial main page

# Things to mention and discuss

#### When do disks go away?

- never on reboot;
- ephemeral disks go away on stop;
- AMI-attached volumes go away on terminate;
- attached volumes never go away on terminate and have to be explicitly deleted;
- snapshots only go away when you explicitly delete them.

#### What are you charged for?

- you are charged for a running instance at the @@instance price rates;
- ephemeral storage/instance-specific storage is included within that.
- when you stop an instance, you are charged at disk-space rates for the stopped disk;
- when you create a volume, you are charged for that volume until you delete it;
- when you create a snapshot, you are charged for that snapshot until you delete it.

To make sure you're not getting charged, go to your Instance view and clear all search filters; anything that is "running" or "stopped" is costing you. Also check your volumes and your snapshots - they should be empty.

### **Regions vs zones:**

- AMIs and Snapshots (and keys and security groups) are per region;
- Volumes and instances are per zone;

# chapter $\mathbf{3}$

Indices and tables

- genindex
- modindex
- search